$V$ ista $\rho$ 

https://www.100test.com/kao\_ti2020/221/2021\_2022\_Vista\_E4\_B8\_ 8B\_E8\_AE\_c100\_221335.htm Windows Vista

 $\therefore$  (1)win r regedit  $\therefore$  (2) HKEY\_CURRENT\_USER Software Microsoft Windows  $\Gamma$ CurrentVesion, Internet Settings NoNetAutodial, 01000000.(0 0 )!

路由好了!绝对可以用的!笔者就在使用这。 怎么加快上网速 度呢?这也是个头痛问题吧看看下面对注册表进行小小的修改  $:(1)$  win r regedit  $:(2)$ HKEY\_LOCAL\_MACHINE System CurrentControlSet  $\text{Services}\quad\text{VxD}\quad\text{MSTCP}\quad\text{DefaultTTL}$  $128$  (3) HKEY\_LOCAL\_MACHINE System CurrentControlSet Services Class NetTrans MaxMTU MaxMSS 576 536

的注册表不久惨了阿!那就教你一招来轻松实现对注册表的禁  $(1)$  win r regedit  $(2)$ HKEY\_USERS.DEFAULT Software Microsoft Windows  $\text{CurrentVersion}$  PoliciesSystem DOWRD DisableRegistryTools 为"0",即允许使用注册表编辑器。利用注册表的"导出注

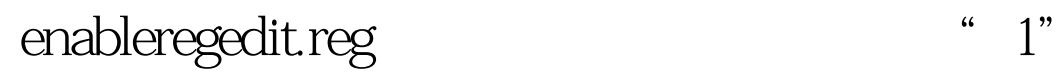

disableregedit.reg

 $100T$ est www.100test.com

 $\mathcal{D}$